## **How to log in to Google Classroom**

Step 1 – Open Google Chrome:

Step 2 – Login in to your Google Email Account:

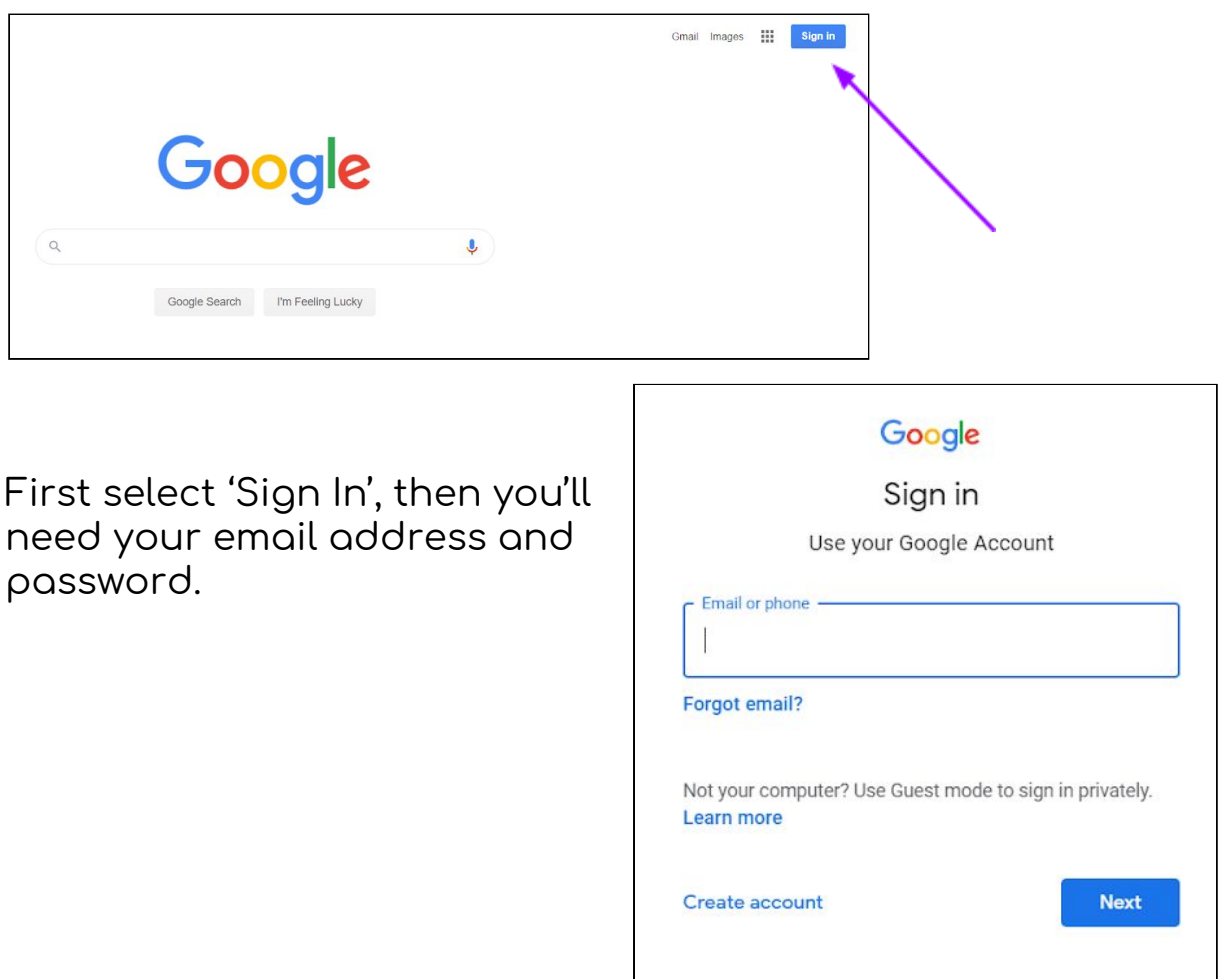

3. Click onto the 'waffle' (the Google Apps Menu):

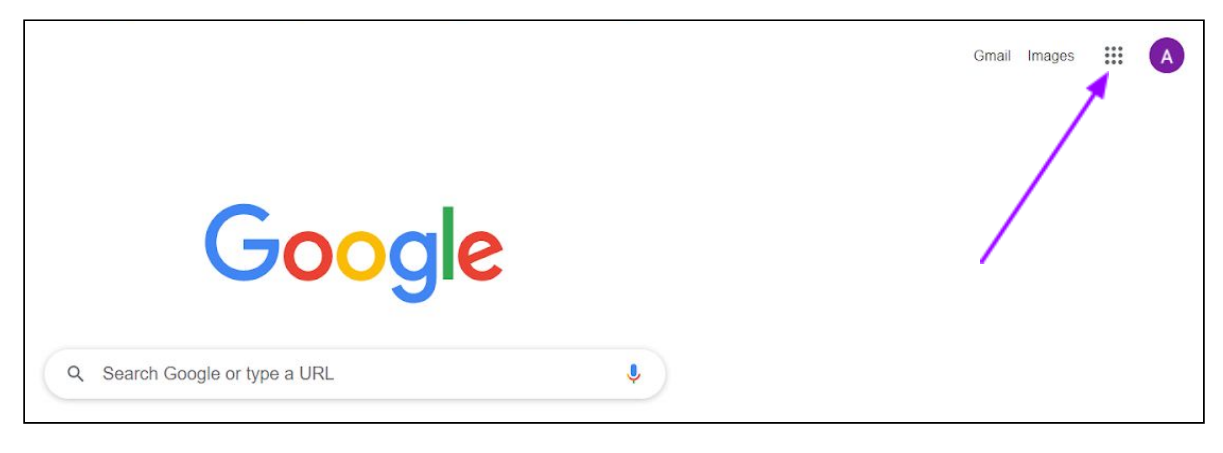

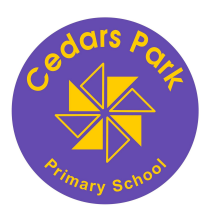

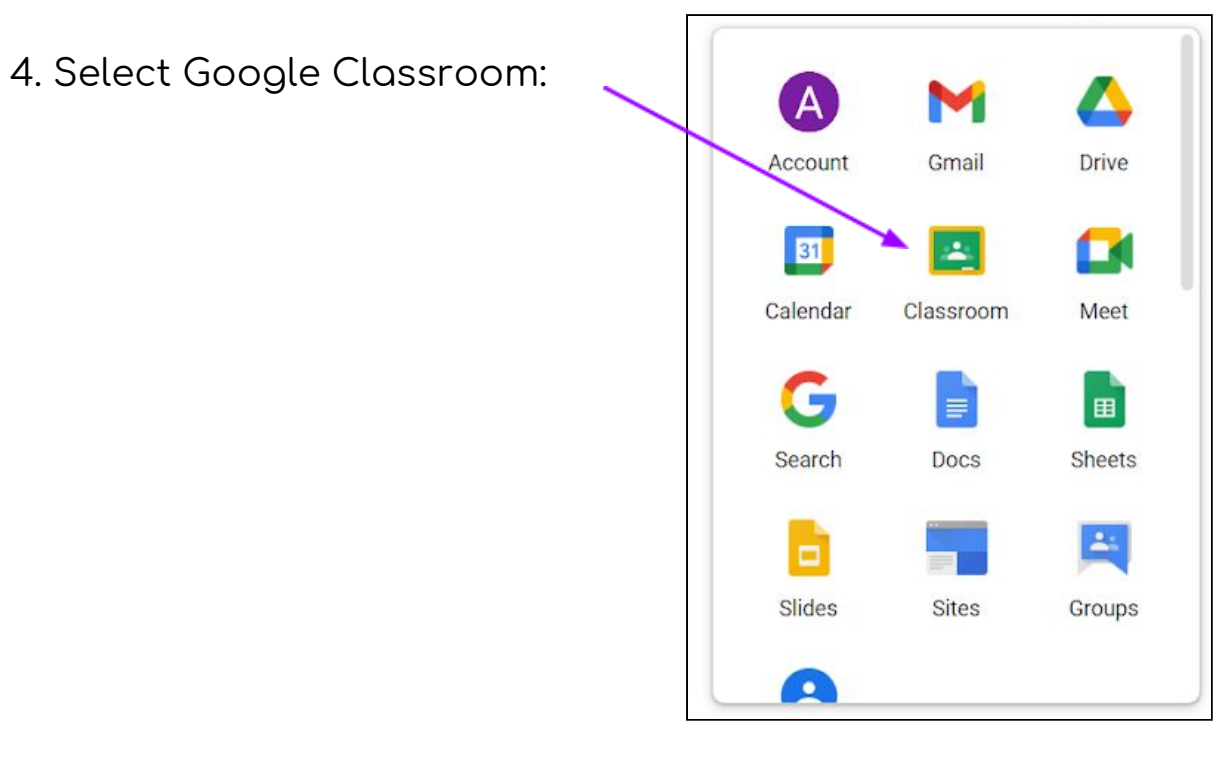

5. Choose your class:

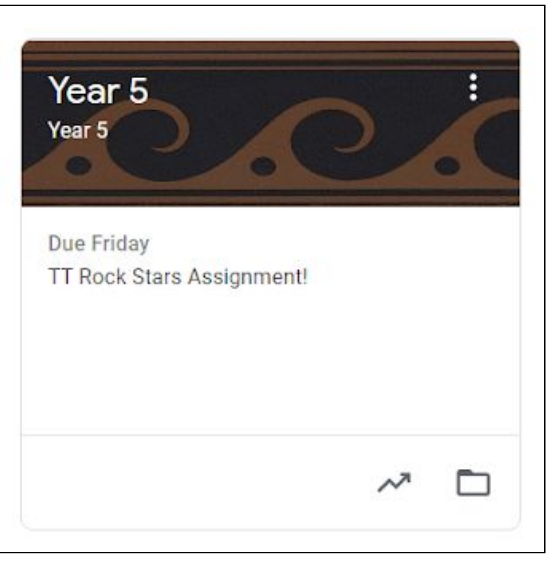

Teachers will assign home learning tasks to classes.

Please see separate help sheets for guidance on how to complete different tasks.